## **Cosmos Sync Web Comment installer Google Chrome ?**

Double-cliquez sur votre navigateur web habituel.

Entrer l'adresse [www.google.ca/chrome](http://www.google.ca/chrome) dans votre barre de navigation web. Appuyez sur Télécharger Google Chrome puis suivez les instructions.

Vous devriez voir le logo de Google Chrome apparaître sur le bureau de votre ordinateur une fois l'installation terminée.

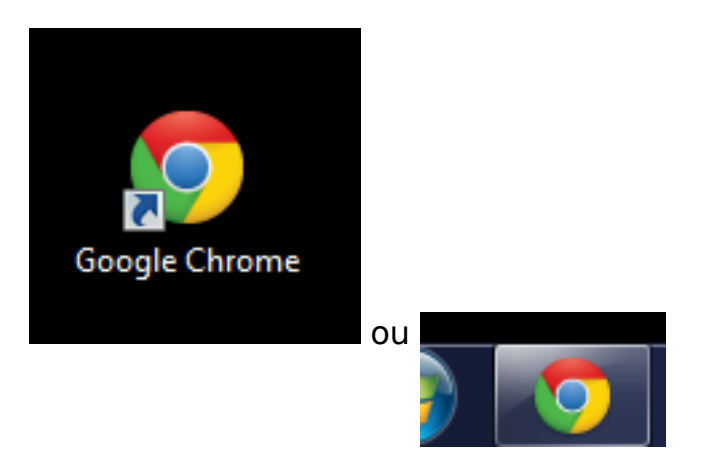

Voilà!

Référence ID de l'article : #1002 Auteur : Administrator Dernière mise à jour : 2013-12-23 17:22